## Εφαρμογή 1 η στο Scratch

 Στόχος της άσκησης να προγραμματίσουμε ένα ψάρι να κινείται μέσα στο βυθό της θάλασσας με την χρήση του πληκτρολογίου .

1) Ανοίγουμε την εφαρμογή του Scratch .

2 ) Πατήστε Σκηνικό -> Υπόβαθρα -> Εισαγωγή και στο φάκελο Nature διαλέξτε το σκηνικό Underwater.

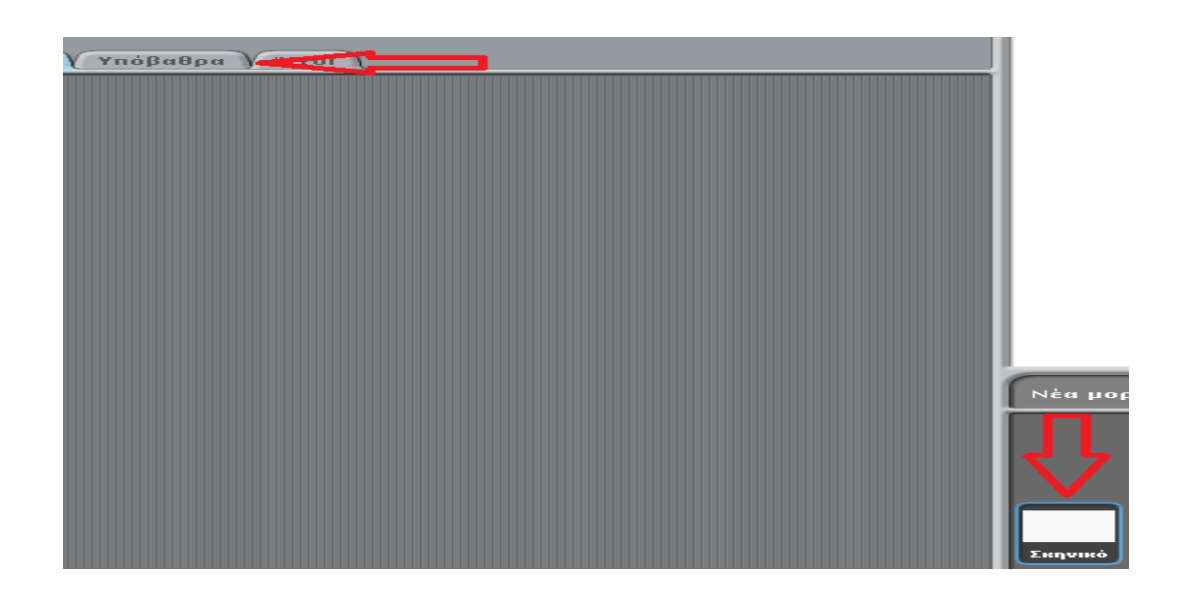

3) Διαγράψτε την μορφή Γάτα και Εισάγετε από το φάκελο Animals τη μορφή fish2.

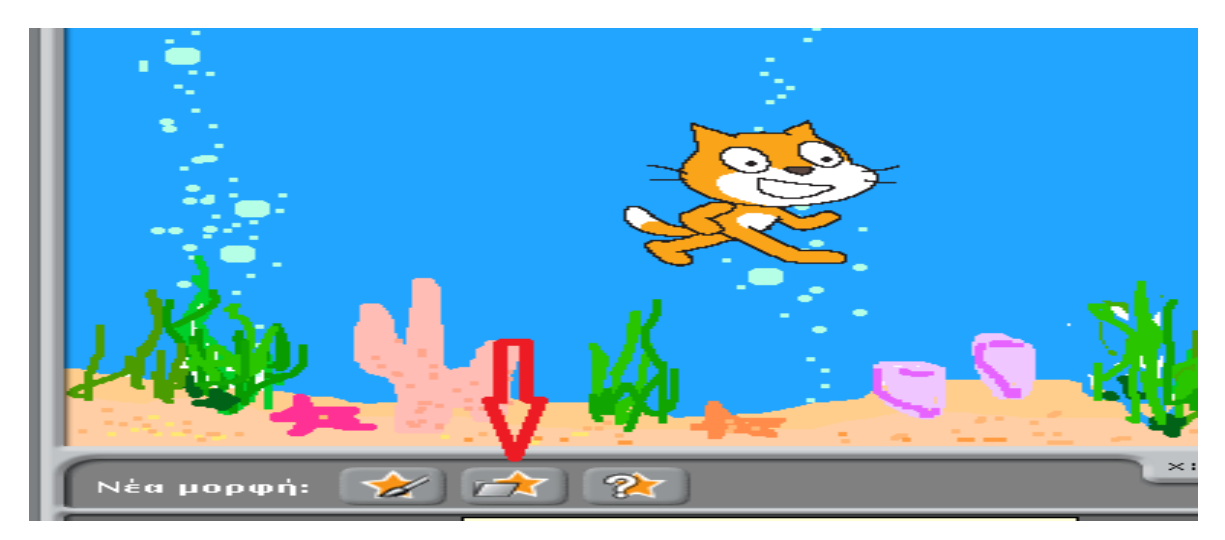

 4) Πατήστε την επιλογή αριστερά-δεξιά για να μην γυρίζει η μορφή ανάποδα και κάντε Σμίκρυνση Μορφής .

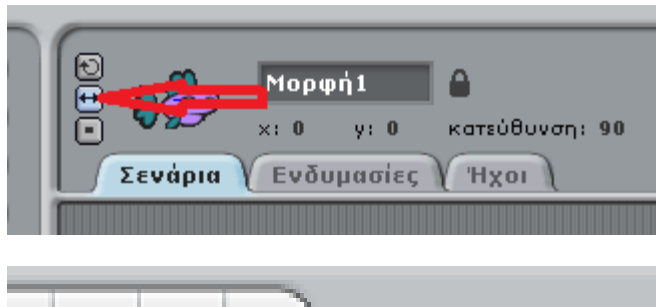

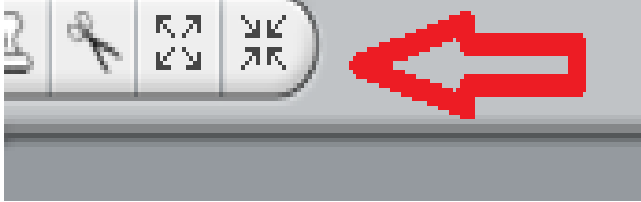

5) Γράψτε το παρακάτω σενάριο για να κινείται το ψάρι αριστερά κατά 20 βήματα :

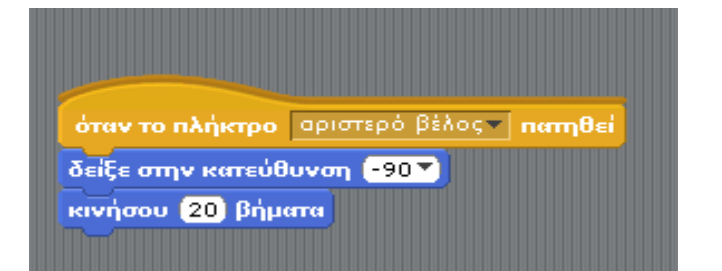

Δημιουργήστε τα κατάλληλα σενάρια για να κινείται το ψάρι :

- Πάνω κατά 10 βήματα
- Κάτω κατά 10 βήματα
- Δεξιά κατά 20 βήματα